## **Spezielle Version eines DEB-Paketes auf der CMD installieren**

Du möchtest dich gerne für unsere Hilfe erkenntlich zeigen . Gerne. Wir bedanken uns bei dir für deine Spende! **Spenden March VISA** giro pay Hauseigenes Apt-Repo: <https://apt.iteas.at> GITLAB Enterprise:

Manchmal kann es notwendig sein das du eine spezielle Version eines DEB-Paketes auf deinem System installieren musst. Sei es um Abhängigkeiten zu testen oder etwaige Programmfehler zu suchen. Um die exakte Versionsnummer herauszufinden verwende apt list

apt list --all-versions <paket>

Beispiel:

```
apt list --all-versions onlyoffice-desktopeditors
Auflistung… Fertig
onlyoffice-desktopeditors/jammy,now 8.0.0-99 amd64 [installiert]
onlyoffice-desktopeditors/jammy 7.5.1-23 amd64
onlyoffice-desktopeditors/jammy 7.5.0-127 amd64
onlyoffice-desktopeditors/jammy 7.4.1-36 amd64
```
Und die gewünschte Version installieren:

apt install onlyoffice-desktopeditors=7.5.0-127

Die Version kann man auch halten:

apt-mark hold onlyoffice-desktopeditors

Oder wieder Updates zulassen:

apt-mark unhold onlyoffice-desktopeditors

Achtung grafische Programm ignorieren dies oft.

From: <https://deepdoc.at/dokuwiki/>- **DEEPDOC.AT - enjoy your brain**

## Permanent link:

**[https://deepdoc.at/dokuwiki/doku.php?id=server\\_und\\_serverdienste:spezielle\\_version\\_eines\\_deb-paketes\\_auf\\_der\\_cmd\\_installieren](https://deepdoc.at/dokuwiki/doku.php?id=server_und_serverdienste:spezielle_version_eines_deb-paketes_auf_der_cmd_installieren)** Last update: **2024/03/01 10:38**

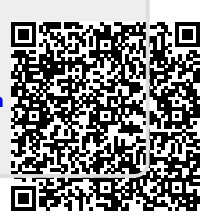